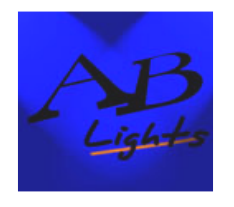

Av. Seminario 56, Providencia - Santiago Fono: (56-2)2054598 Fax: (56-2)2695714 [www.ablights.cl](http://www.ablights.cl/) [info@ablights.cl](mailto:info@ablights.cl)

# C O M M A N D E R 2 4

# CONTROLADOR DMX DE 12 / 24 CANALES

# VISTA DEL TECLADO FRONTAL

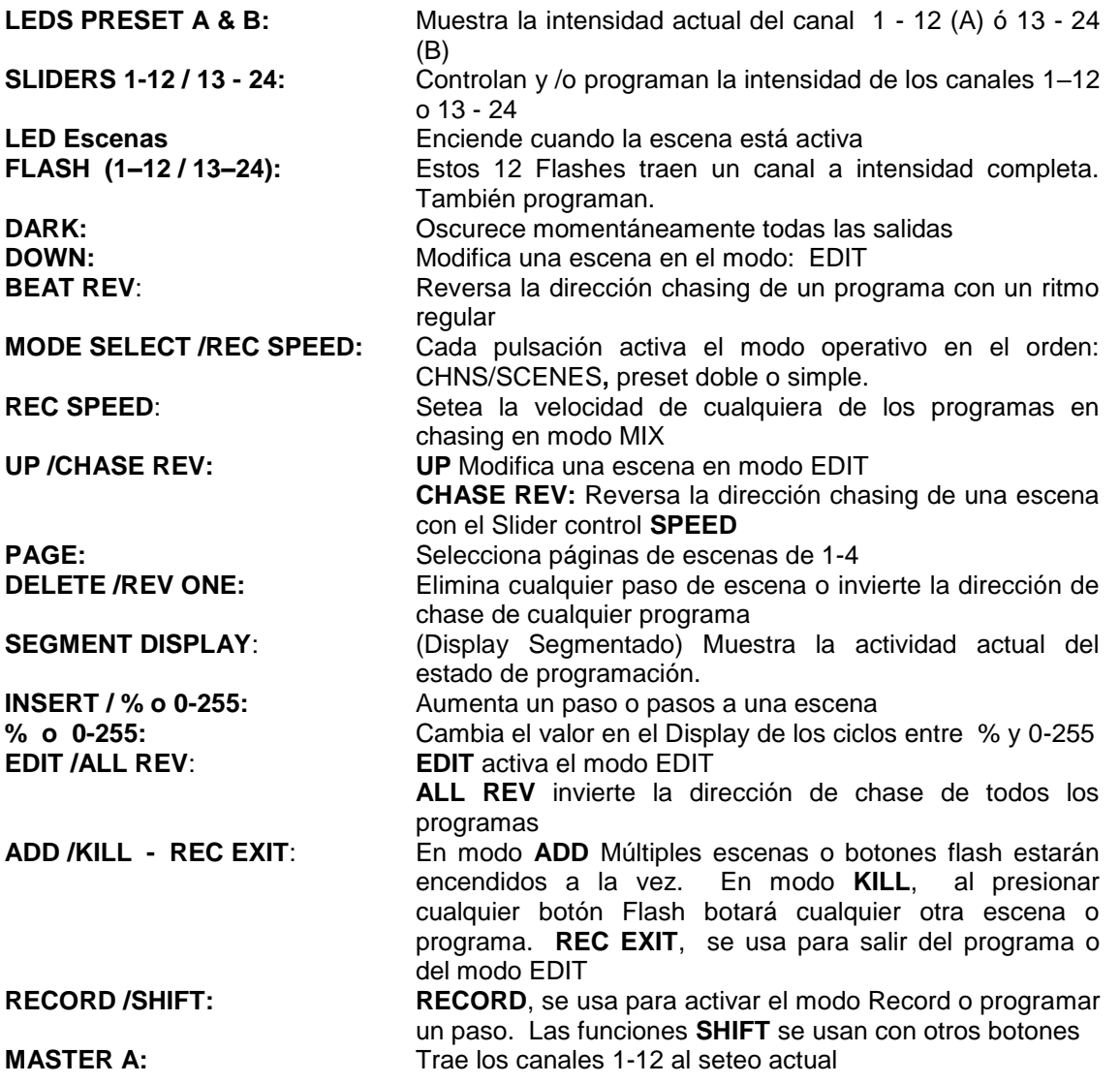

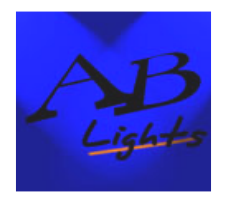

Av. Seminario 56, Providencia - Santiago Fono: (56-2)2054598 Fax: (56-2)2695714 [www.ablights.cl](http://www.ablights.cl/) [info@ablights.cl](mailto:info@ablights.cl)

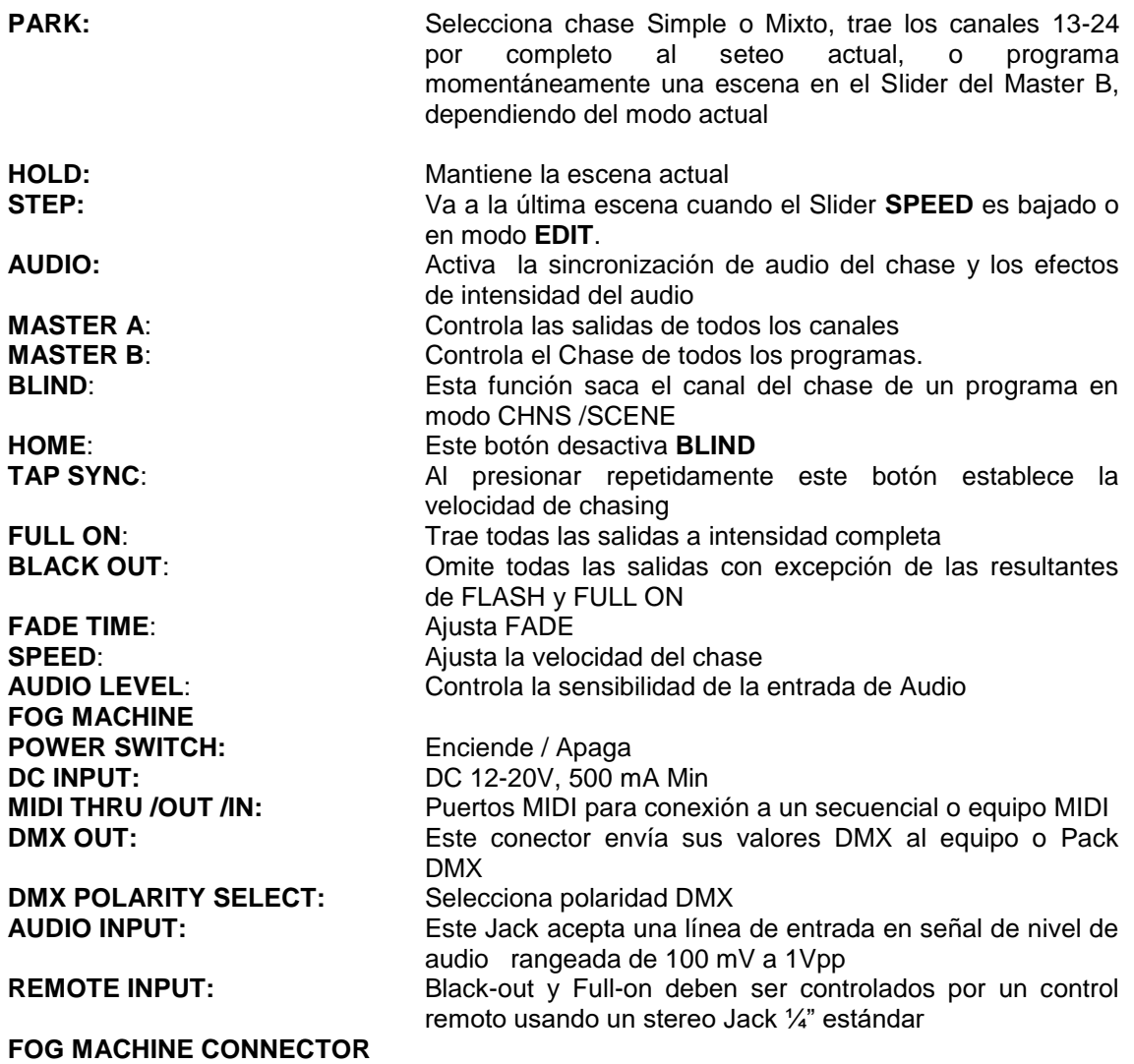

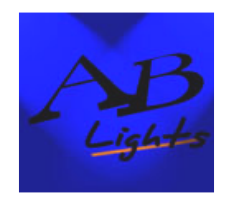

Av. Seminario 56, Providencia - Santiago Fono: (56-2)2054598 Fax: (56-2)2695714 [www.ablights.cl](http://www.ablights.cl/) [info@ablights.cl](mailto:info@ablights.cl)

# GUIA DE OPERACIÓN

# **1. INICIAR PROGRAMACIÓN: HABILITACIÓN DE "RECORD"**

- **1.** Pulse **RECORD**
- **2.** Sin liberar este botón pulse en secuencia los Flashes **1 – 5 – 6 – 8** (Código de acceso)
- **3.** Libere **RECORD**, el led **RECORD** se encenderá, ahora podrá comenzar su programación.

#### **NOTA: EL CODIGO INDICADO PARA PROGRAMAR VIENE ESTABLECIDO DE FABRICA. ESTE DEBE SER MODIFICADO PARA PROTEGER SUS PROGRAMAS.**

### **CAMBIO DE CODIGO DE ACCESO A PROGRAMAS:**

- **1.** Ingrese el Código actual **(1 – 5 6 8)**
- **2.** Presione conjuntamente los botones **RECORD y EDIT**
- **3.** Sin liberarlos pulse un nuevo código de 4 dígitos (Los mismos o diferentes)
- **4.** Ingrese su nuevo código por segunda vez, todos los leds de canales y escenas parpadearán tres veces, lo que indica que el código de acceso ha sido cambiado exitosamente
- **5.** Para salir del modo **RECORD** (Grabar) pulse **RECORD** y **REC EXIT** libérelos de una sola vez

#### *IMPORTANTE: SIEMPRE SALGA DEL MODO RECORD SI NO VA A CONTINUAR CON SU PROGRAMACIÓN.*

**2. PROGRAMACIÓN DE ESCENAS:**

#### Habilite **RECORD**

- **1.** Pulsando **MODE SELECT** seleccione el Modo **1-24 SINGLE** para tener acceso a los 24 canales
- **2.** Asegúrese que los Master **A** , **B** y **FADE** estén en su **posición máxima** (A: Arriba; B: Abajo)
- **3.** Cree la escena deseada usando los Sliders del 1 al 12. A 0% o DMX 0, los Sliders deben estar en la posición 0; y a 100% o DMX 255 los Sliders deben estar en posición 10
- **4.** Una vez que la escena le es satisfactoria, pulse **RECORD** para programarla como un paso en la memoria.
- **5.** pulse **RECORD** Y un Flash entre el 13-24. Todos los leds parpadearán indicando que la escena ha sido programada en la memoria.
- **6.** Seleccione un banco Chase o Master de escena para guardar su programa: Pulse **PAGE** para seleccionar una página en donde guardar sus escenas (Páginas de 1 a 4)
- **7.** Repita los pasos 3 , 4 y 5 hasta que todos los pasos hayan sido programados en la memoria. Puede programar hasta 1.000 pasos.
- **8.** Para salir pulse **RECORD** y **EXIT** y el led de **RECORD** se apagará.

# *IMPORTANTE: SIEMPRE SALGA DEL MODO RECORD SI NO VA A CONTINUAR CON SU PROGRAMACIÓN.*

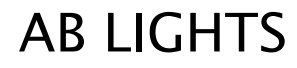

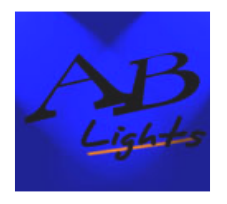

Av. Seminario 56, Providencia - Santiago Fono: (56-2)2054598 Fax: (56-2)2695714 [www.ablights.cl](http://www.ablights.cl/) [info@ablights.cl](mailto:info@ablights.cl)

**EJEMPLO**: *PROGRAMACIÓN DE UN CHASE DE 16 PASOS EN SECUENCIA CON LOS CANALES 1 – 16 AL 100%, EN EL FLASH 15 DE LA PÁGINA 1.*

- 1. Habilitar **RECORD**
- 2. **Master A & B** y Slider de **FADE** en posición máxima
- **3.** Seleccione **1 – 24 SINGLE** pulsando **MODE SELECT**
- 4. Lleve el Slider del canal **1** a su posición máxima, su led se encenderá a máxima intensidad
- 5. Pulse **RECORD** para programar este paso en la memoria
- 6. Pulse **RECORD** y el **Flash 15**, todos los leds parpadearán indicando que ya ha grabado el Chase en la memoria
- 7. Repita los pasos 4 , 5 y 6 hasta haber programado los Sliders de canales 1 a 16
- 8. Pulse **PAGE**, el led de PAGE 1 se encenderá

# **3. EDICIÓN (habilitar Edición)**

- **1.** Habilitar **RECORD** (Con código de acceso)
- 2. Pulse **PAGE** para seleccionar la página en donde está el programa que desea editar
- 3. Pulse **MODE SELECT** para seleccionar **CHNS – SCENES** (Canal–Escena)
- **4.** Presione **EDIT**
- 5. Pulse **EDIT** y el Flash que corresponde al programa que desea editar
- 6. Libere **EDIT**, el Led de la escena relevante se encenderá indicando que está en modo de edición

# **4. ELIMINACIÓN DE UN PROGRAMA:**

- 1. Habilitar **RECORD**
- 2. Pulse **PAGE** para seleccionar la página en donde está el programa que desea eliminar
- 3. Pulse **EDIT** y el Flash correspondiente (13 24) dos veces.
- 4. Libere ambos botones, todos los leds se encenderán, indicando que el programa ha sido eliminado.

### **5. ELIMINACIÓN DE TODOS LOS PROGRAMAS:**

- 1. Presione **RECORD**
- 2. Sin liberar **RECORD** Pulse los Flashes **1 – 4 – 2 y 3** en secuencia. Todos los leds se encenderán, indicando que todos los programas almacenados en la memoria han sido eliminados.

### **6. ELIMINACIÓN DE UNA O MAS ESCENAS:**

#### **1.** habilitar **RECORD**

- 2. Grabe su escena
- 3. Si no está satisfecho con una o más escenas presione **RECORD** y pulse **REC CLEAR** , todos los leds parpadearán indicando que la escena ha sido borrada

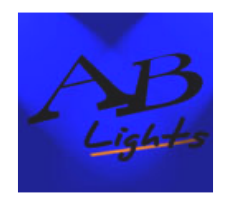

Av. Seminario 56, Providencia - Santiago Fono: (56-2)2054598 Fax: (56-2)2695714 [www.ablights.cl](http://www.ablights.cl/) [info@ablights.cl](mailto:info@ablights.cl)

# **7. ELIMINACIÓN DE UNO O MAS PASOS:**

- **1.** Ingrese a modo **EDIT**
- 2. Pulse **STEP** para saltar al paso que desea borrar
- 3. Pulse **DELETE** cuando haya llegado al paso que desea borrar, todos los leds parpadearán brevemente indicando la eliminación del paso
- 4. Repita los pasos 2 y 3 hasta eliminar todos los pasos deseados.
- 5. Pulse **RECORD** y **REC EXIT**, el Led de Escena se apagará indicando la salida del modo **Editar**

**EJEMPLO:** *ELIMINACIÓN DEL TERCER PASO DEL PROGRAMA EN PAGINA 2 FLASH 15*

- **1.** Habilitar **RECORD**
- 2. Pulse **SELECT** para seleccionar el modo **CHANEL / ESCENA**
- 3. Pulse **PAGE** hasta que el led de la página **2** se encienda
- 4. Pulse **EDIT** y el Flash **15**, los leds de Escena se encenderán
- 5. Pulse **STEP** para saltar al tercer paso
- 6. Pulse **DELETE** para borrar el paso
- 7. Pulse **RECORD** y **REC EXIT** para salir del modo EDIT

# **8. INSERTAR UNO O MAS PASOS:**

- 1. Grabe la o las escenas que desea insertar
- **2.** Asegúrese de estar en **CHNS - SCENE** y entre al modo **EDIT**
- 3. Pulse **STEP** para saltar al paso que desea insertar primero. Leerá el paso en el Display
- 4. Pulse **INSERT** para insertar el paso que ya ha creado. Todos los leds parpadearán indicando que el paso ha sido insertado
- 5. Salga del modo EDIT

**EJEMPLO**: *INSERTE UN PASO CON LOS CANALES 1 – 12 DE UNA SOLA VEZ ENTRE LOS PASOS 4 Y 5 DEL PROGRAMA 35*

- **1.** Habilitar **RECORD**
- 2. Lleve los Sliders de canales **1 – 12** hasta el máximo y grabe la escena como un paso
- **3.** Pulse **MODE SELECT** para seleccionar modo **CHNS SCENE**
- 4. Pulse **PAGE** hasta que el led de página **3**se encienda
- 5. Pulse **EDIT** y el Flash **23**, el led de la escena correspondiente se encenderá
- 6. Pulse **STEP** para saltar al paso **4**
- 7. Pulse **INSERT** para insertar la escena que ha creado

# **9. MODIFICAR UNO O MAS PASOS**

- 1. Ingrese al modo **EDIT**
- 2. Pulse **STEP** para saltar al paso que desea modificar
- 3. Mantenga presionado **UP** si quiere aumentar la intensidad, o **DOWN** si la quiere bajar
- 4. Mientras presiona **UP** o **DOWN** pulse el Flash correspondiente al canal DMX de la escena que desea modificar hasta alcanzar el valor de la intensidad deseada leída en el Display. Pulse los Flashes hasta quedar satisfecho con la nueva escena
- 5. Repita los pasos 2 3 y 4 hasta que todos los pasos hayan sido modificados
- 6. Salga del modo EDIT

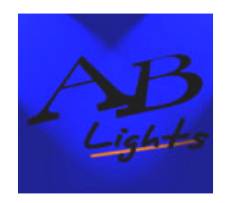

Av. Seminario 56, Providencia - Santiago Fono: (56-2)2054598 Fax: (56-2)2695714 [www.ablights.cl](http://www.ablights.cl/) [info@ablights.cl](mailto:info@ablights.cl)

# **10. EJECUCIÓN: (Ejecución de los programas en chase)**

- 1. Pulse **SELECT MODE** para seleccionar el modo **CHNS SCENE** indicado por el led rojo
- 2. Presione **PAGE** para seleccionar la página correcta en donde está el programa que usted desea ejecutar
- 3. Lleve el **Master B** a su máxima posición (Completamente hacia abajo)
- 4. Mueva el Slider de canal deseado (**13 – 24**) a su posición máxima para activar el programa, el programa se activará dependiendo del tiempo asignado de Fade. O también puede presionar los Flashes (**13 – 24**) para iniciar el programa.
- 5. Mueva el Slider de canal para ajustar la salida del programa

# **11. EJECUTANDO UN PROGRAMA A AUDIO**

- 1. Use micrófono interno o conecte la fuente de audio a un Jack de audio RCA
- 2. Seleccione su programa
- 3. Pulse **AUDIO** hasta que su led se encienda, indicando que el modo Audio está activo.
- 4. Use el Slider **AUDIO LEVEL** para ajustar la sensibilidad musical
- 5. Para volver a modo normal pulse **AUDIO** nuevamente, su led se apagará. El modo Audio ya está desactivado

### **12. EJECUCION DE UN PROGRAMA CON EL SLIDER SPEED:**

- 1. Asegúrese que el modo Audio está desactivado, (Su led apagado)
- 2. Seleccione su programa
- 3. Mueva el Slider **SPEED** a la posición **SHOW MODE** (Al fondo). Pulse **REC SPEED** Y el Flash **13 – 24**, el programa correspondiente ya no se ejecutará con el ritmo standard.
- 4. Mueva el Slider **SPEED** hasta seleccionar la velocidad deseada

### **NOTA: EL PASO 3 NO ES NECESARIO CUANDO EL PROGRAMA SELECCIONADO NO SE GRABÓ CON RITMO ESTANDAR**

# **13. EJECUCIÓN DE UN PROGRAMA CON BEAT (RITMO) ESTANDAR:**

- 1. Asegúrese que Audio esté desactivado. Pulse **MODE SELECT** para seleccionar el modo **CHNS - SCENE**
- 2. Pulse **PARK** para seleccionar el modo **MIX CHASE**, los leds indican esta selección.
- 3. Seleccione su programa
- 4. Mueva el Slider **SPEED** hasta que el Display le indique el valor deseado Presione **TAP SYNC** dos veces para definir su tiempo de Beat
- 5. Mientras presiona **REC SPEED**, pulse el Flash (**12 - 24**) que almacena el programa
- 6. El programa se ejecutará con el tiempo o Beat establecido cuando se active
- 7. Repita los pasos 4 y 5 para setear un nuevo tiempo de Beat

# **14. CAMBIE EL MODO SPEED ENTRE 5 Y 10 MINUTOS**

### 1. Pulse **RECORD**

- 2. Sin liberar **RECORD** presione Flash 5 o 10 tres veces
- 3. Se encenderá 5MIN o 10MIN indicando que el Slider de **SPEED** está seteado para correr en modo 5 o 10 minutos

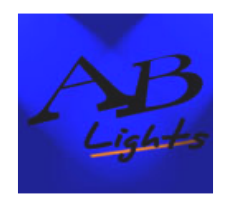

Av. Seminario 56, Providencia - Santiago Fono: (56-2)2054598 Fax: (56-2)2695714 [www.ablights.cl](http://www.ablights.cl/) [info@ablights.cl](mailto:info@ablights.cl)

# **15. SETEANDO MIDI IN:**

- 1. Pulse **RECORD** y el Flash **1** tres veces, el Display mostrará **CHI** indicando que el seteo **MIDI IN** del canal está disponible
- 2. Presione los Flashes del 1 al 16 para asignar MIDI IN a canales 1 16, el led del canal se encenderá indicando que MIDI IN ya está seteado

# **16. SETEANDO MIDI OUT**

- 1. Mientras presiona **RECORD** pulse el Flash **2** tres veces. El Display mostrará **CHO**  indicando que el canal seteado en **MIDI OUT** está disponible.
- 2. Pulse los Flashes del 1 al 16 para asignar **MIDI OUT** a los canales 1 16 El led del canal se encenderá indicando que MIDI OUT del canal está seteado.

# **17. SALIR DEL MODO SETEO MIDI:**

1. Pulse **RECORD** y **REC EXIT** para salir del modo de seteo MIDI

# **18. RECEPCION DE DESCARGA DE ARCHIVOS MIDI**

1. Presionando **RECORD** pulse el Flash **3** tres veces, el Display muestra **IN**, indicando que el controlador está listo para recibir una descarga de archivos MIDI

# **19. ENVIO DE ARCHIVOS MIDI**

1. Presionando **RECORD** , pulse el Flash **4** tres veces, el Display mostrará **OUT**, lo que indica que el controlador está listo para enviar un archivo

### **NOTA: DURANTE LA DESCRAGA DE ARCHIVOS, NINGUNA OTRA FUNCIÓN OPERARÁ. ESTAS SE REACTIVARAN UNA VEZ QUE LA DESCARGA SE HAYA COMPLETADO**

# **LA DESCARGA DE ARCHIVOS SE INTERRUMPIRÁ Y DETENDRÁ SI HAY ALGUN ERROR O FALLA EN LA CORRIENTE**

### **20. IMPLEMENTACIÓN:**

- 1. Durante la recepción y /o envío de datos MIDI, todas las escenas y canales MIDI que se estén ejecutando automáticamente quedarán en pausa si no hay respuesta dentro de 10 minutos.
- 2. Durante la recepción y /o envío de la descarga de archivos, el controlador automáticamente buscará o enviará la identificación de la unidad de 55H (85) un archivo llamado DC2448 con una extensión de "BIN (SPACE)"
- 3. La descarga de archivos permite a este controlador enviar sus datos MIDI a la siguiente unidad u otros receptores MIDI

El controlador enviará y recibirá datos de notas On y OFF vía botones Flash

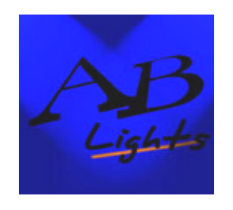

Av. Seminario 56, Providencia - Santiago Fono: (56-2)2054598 Fax: (56-2)2695714 [www.ablights.cl](http://www.ablights.cl/) [info@ablights.cl](mailto:info@ablights.cl)

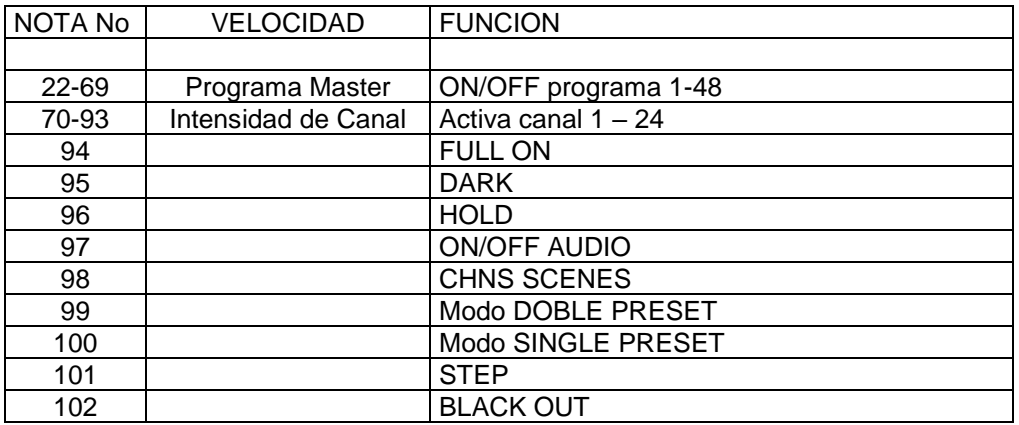

### **RESUMEN DE LAS FUNCIONES ESPECIALES:**

### **REVERSAR LA DIRECCION DE LA ESCENA**

- 1. Para reversar la dirección de todas las escenas, presione **ALL REV**, y las escenas cambiaran su dirección
- 2. Reversa de la dirección de chasing de todos los programas con el control speed: Presione **CHASE REV**
- **3.** Reversa de la dirección de chasing de todos los programas con un Beat standard: Presione **BEAT REV**
- 4. Reversa de la dirección de chasing de cualquier programa: Mantenga presionado **REC ONE** y el Flash correspondiente al programa deseado y libere de una vez

### **FADE TIME**

- 1. La cantidad de tiempo que toma el dimmer en ir de una salida cero a máxima y viceversa
- 2. Fade time se ajusta a través del Slider **FADE TIME**, el que varía de instantáneo a 10 minutos

### **BOTÓN TAP SYNC**

- 1. **TAP SYNC** se usa para setear y sincronizar el rango chase (El rango en el que todas las escenas harán secuencia) presionando el botón repetidas veces. El rango se sincronizará al tiempo de las dos últimas teclas presionadas. El led sobre el botón **STEP** parpadeará al nuevo rango de chase. El rango de chase puede ser seteado en cualquier momento sin importar si algún programa se está ejecutando
- 2. **TAP SYNC** anulará cualquier seteo previo del control del Slider **SPEED** hasta que el Slider sea movido otra vez
- 3. El uso de **TAP SYNC** en el seteo de un Beat standard es lo mismo que hacerlo con el Slider de **SPEED CONTROL**

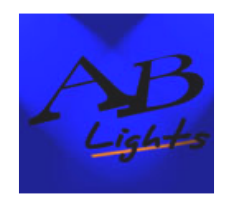

Av. Seminario 56, Providencia - Santiago Fono: (56-2)2054598 Fax: (56-2)2695714 [www.ablights.cl](http://www.ablights.cl/) [info@ablights.cl](mailto:info@ablights.cl)

# **MASTER SLIDER:**

Este Slider le permite controlar el nivel proporcionalmente sobre todos los canales y escenas con excepción de los botones Flash. Por ejemplo:

Cuando el Master Slider está al mínimo todas las salidas de escenas estarán en cero, con excepción de las activadas con un botón Flash o Full-on

Si el Master está al 50% todas las salidas estarán a un 50% a menos que pulse un Flash o **FULL ON**

Si el Master está al máximo todas las salidas seguirán el seteo de la unidad

Master **A** siempre controla las salidas de los canales.

Master **B** controla el programa o escena excepto en modo Doble Preset.

# **MODO SINGLE:**

- 1. Todos los programas se ejecutarán en secuencia comenzando por la numeración asignada a los programas
- 2. El Display mostrará el número del programa
- 3. Todos los programas serán controlados por el mismo Slider
- 4. Presione **MODE SELECT** y seleccione **CHNS-SCENES**
- 5. Presione **PARK** para seleccionar modo **SINGLE CHASE**. El led rojo sobre **A** indicará esta selección

#### **MODO MIX:**

- 1. Ejecutará todos los programas en sincronía
- 2. Todos los programas pueden ser controlados por el mismo Slider **SPEED**, o puede controlar la velocidad de cada canal por separado
- 3. Presione **MODE SELECT** para seleccionar **CHNS-SCENE**
- 4. Presione **PARK** para seleccionar modo **MIX CHASE**. El led amarillo de **A** indicará esta selección

### **DISPLAY DIMMER:**

- 1. El Display le indica el porcentaje de intensidad o valores absolutos DMX
- 2. Para cambiar entre porcentajes y valores absolutos: Mientras presiona **SHIFT** pulse el botón **% o 0-255** para elegir entre porcentaje y valores DMX
- 3. Si el Display le muestra, por ejemplo: **"076**" le indica que el valor de porcentaje es 76%, o que el valor DMX es 76

#### **BLIND & HOME**

- 1. La función **BLIND** saca temporalmente un canal del chase cuando el chase se está ejecutando. Usted tiene control absoluto de ese canal.
- 2. Presione **BLIND** pulsando el flash que desea sacar temporalmente del Chase.
- 3. Para volver al chase normal presione **HOME** y pulse el Flash que desea traer a normal

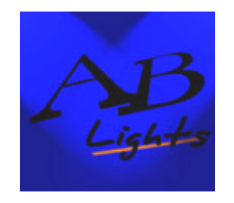

Av. Seminario 56, Providencia - Santiago Fono: (56-2)2054598 Fax: (56-2)2695714 [www.ablights.cl](http://www.ablights.cl/) [info@ablights.cl](mailto:info@ablights.cl)

### **PARK**

- 1. En modo **CHNS-SCENE** presionando este botón usted puede cambiar el modo chasing entre **SINGLE y MIX**
- 2. En modo **DOUBLE PRESET** presionar este botón es lo mismo que llevar el Master **B** al máximo
- 3. En modo **SINGLE Preset**, este botón podría grabar temporalmente la salida actual, usando el Master **B** para ajustar

# **ADD & KILL**

Este botón cambia el modo de los Flashes. Normalmente los Flashes están en modo **ADD**, en donde al presionar cualquier otro Flash no quitará las otras escenas, sino que permitirá que todas las escenas se ejecuten a la vez.

El modo **KILL** se activa presionando **ADD /KILL** iluminando su Led. Al presionar cualquier Flash "matará" cualquier otra escena o programa activo

En modo **KILL** los programas "muertos" se estarán ejecutando solo que sin salida.

### **DOUBLE PRESET**

- 1. Presione **MODE SELECT** para entrar al modo **DOUBLE PRESET**
- 2. En este modo tanto los Sliders 1-12 como los Sliders 13-24 serán controlados por los Canales 1-12
- 3. Master **A** controla los Sliders 1-12 mientras el Slider **B** controla del 13-24
- 4. En este modo ninguna escena puede ser grabada

#### **EJEMPLO:**

- 1. Entre al modo **DOUBLE PRESET**
- 2. Lleve los Sliders 1 6 y 19 24 al máximo
- 3. Mueva el Master **A y B** al mismo nivel y empújelos en la misma dirección, usted ya tendrá una escena

# **CEE ELITE COMMANDER 24 CHANELS DMX CONTROLLER**